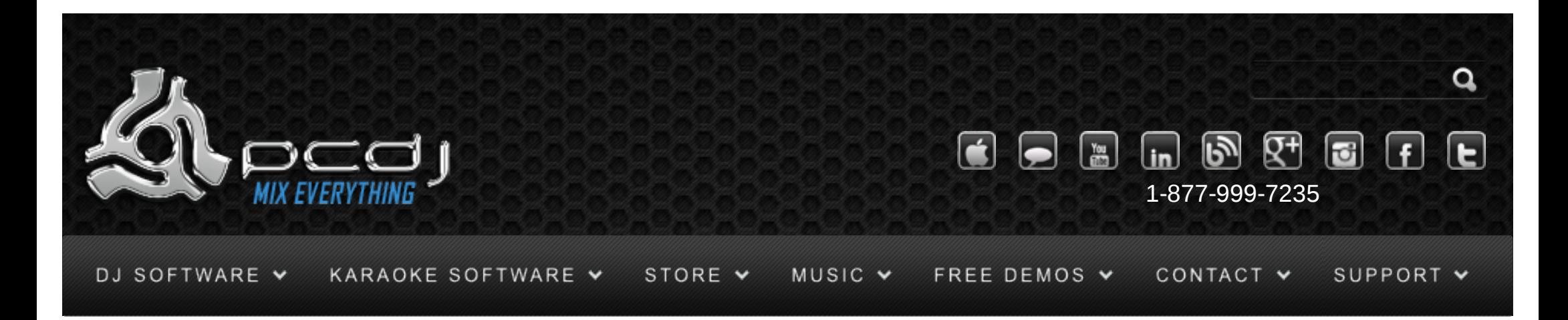

# Hercules DJ Console Mk4 with Dex & Red Mobile 1.1

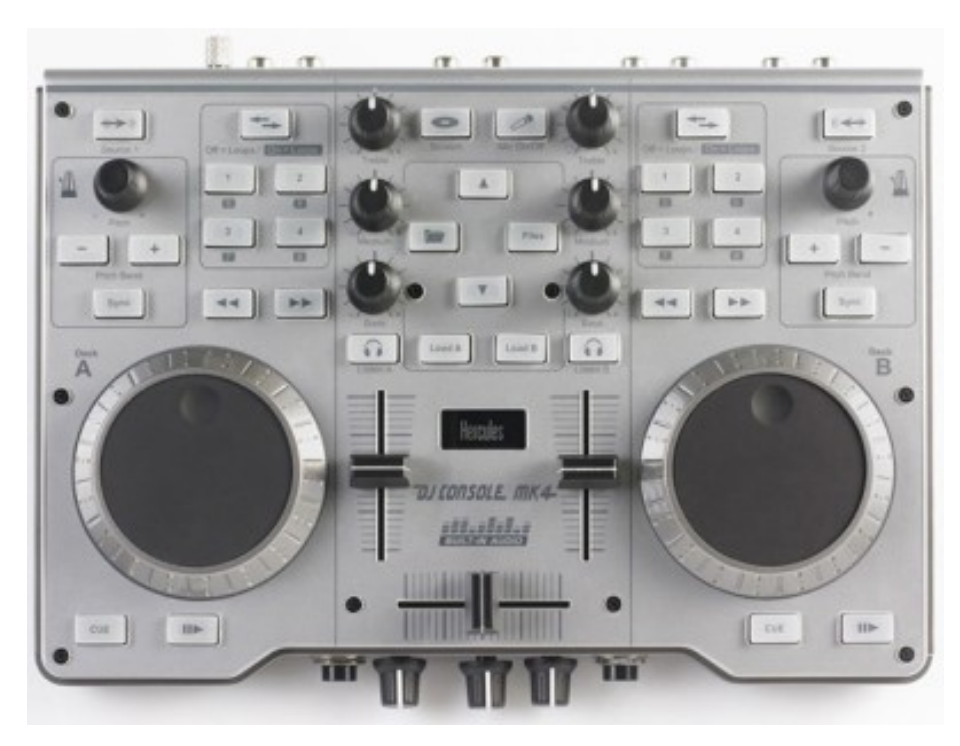

You can choose to use another sound card that you may already have, or you can use the Hercules DJ Console 1 as a sound device.

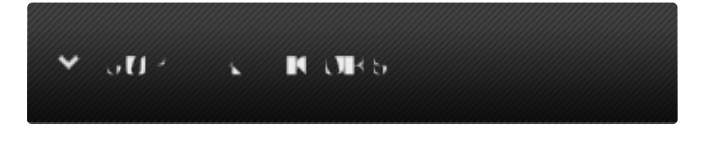

Monday – Friday 10am to 5pm EST

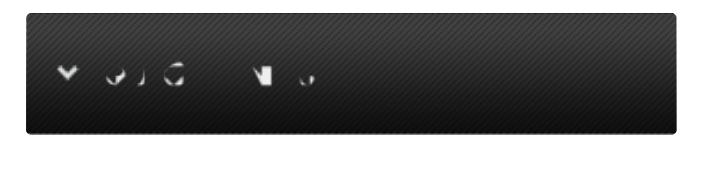

- [Software Support](http://www.pcdj.com/support/software-support/) s
- **[Hardware Support](http://www.pcdj.com/support/drivers/)**
- **[General Support](http://www.pcdj.com/support/customer-service/)**
- **[FAQ System](http://message.pcdj.com/faq/index.php)**
- **[Return Policy](http://www.pcdj.com/support/return-policy/)**

To do this, you need to configure the audio device in DEX/RED Mobile. You can find this configuration in Options->In/Out Page

Here's a picture of how the configuration should look like:(Note: this picture is for the MK2 however the options should look the same)

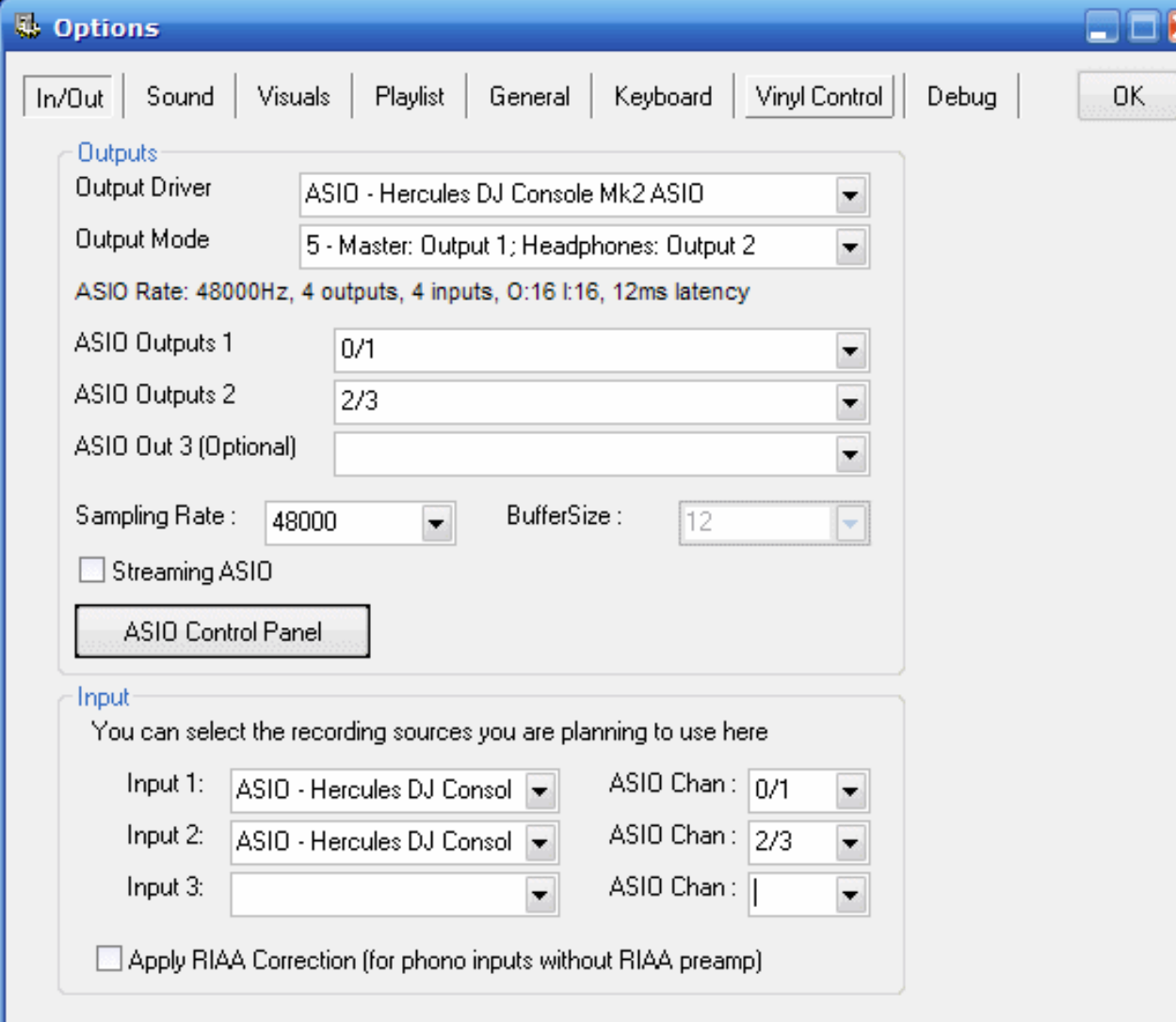

Check the 'Streaming ASIO' option if you have 1 GIG RAM or less. See the DEX/RED Mobile documentation for more information about this mode.

#### $\times$  GPT A TROP  $^\circ$  $\Delta$

k

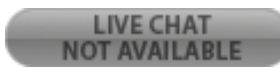

## Configuration - Controller

To use the DJ Control Mk4′s controls, you have to activate it in the DEX/RED Mobile configuration as well. To do this, open the options window, and select the General tab. There you can check the MIDI option and click the XML Config button. Now select the DJ Control from the list, and select hercules\_djconsolemk4.xml as configuration. Press Connect to activate it.

## General Use

-Play, cue, pitch-bend, PFL, Fast Forward/Rewind buttons work as expected.

-Hold the source button pressed for at least a second to activate Line-Input for the selected deck,

which will play the sound from the input through this deck.

-Hold the source button pressed while also pressing the Loop/Effect button will activate or deactivate vinyl control.

-Short-press the Sync button to synchronize the bpm, hold the button pressed for a second to also align the beats.

-While in loop mode, the number buttons start a loop of 1,2, 4 or 8 buttons.

## **Effects**

-While in effects mode, the number buttons can be used to control 4 effects.

-Button 1 activates or deactivates the flanger effect.

-Button 2 activates or deactivates the echo effect.

While holding Button 2 pressed, you can use the pitch knob to increase/decrease the echo length.

-Button 3 activates or deactivates the bitcrusher effect.

While holding Button 3 pressed, you can use the pitch knob to increase/decrease the bitcrusher strength.

-Button 4 activates or deactivates the filter effect.

While holding Button 4 pressed, you can use the pitch knob to change the filter's frequency.

#### 8 X 1 - 1 0 - <sup>8</sup>

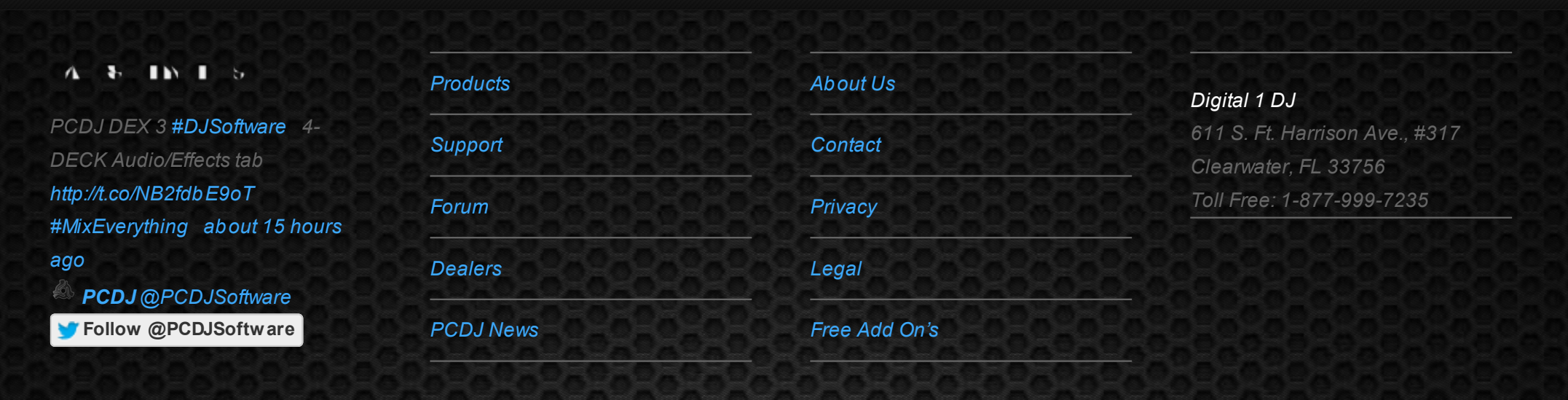

© 2006-2013 DIGITAL 1 AUDIO, INC. ALL RIGHTS RESERVED.